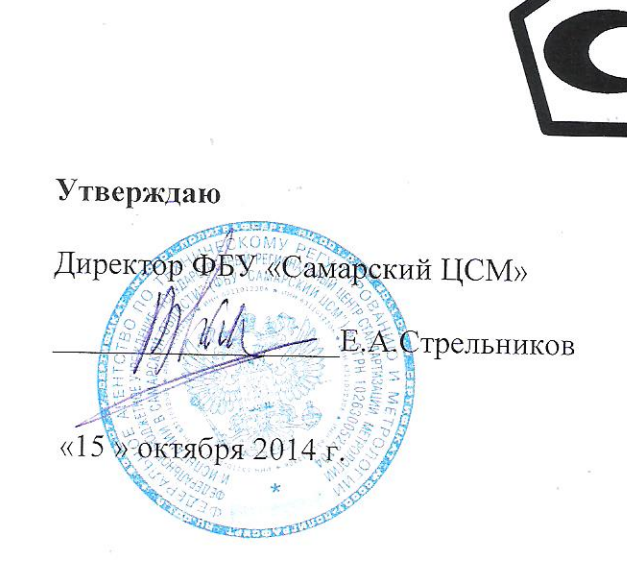

Система автоматизированная информационно-измерительная коммерческого учета электрической энергии ЗАО «ЕЭСнК» на объектах ОАО «Оренбургнефть» (3 очередь)

# МЕТОДИКА ПОВЕРКИ

ΜΠ 4222-2014AC003-5040099482-2014

# СОДЕРЖАНИЕ

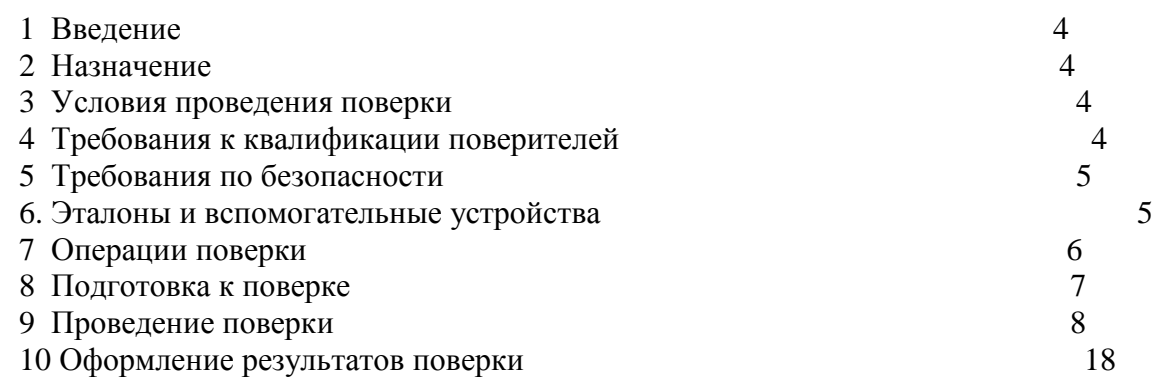

# **Список принятых сокращений.**

АИИС КУЭ - Автоматизированная информационно - измерительная система коммерческого учета электроэнергии

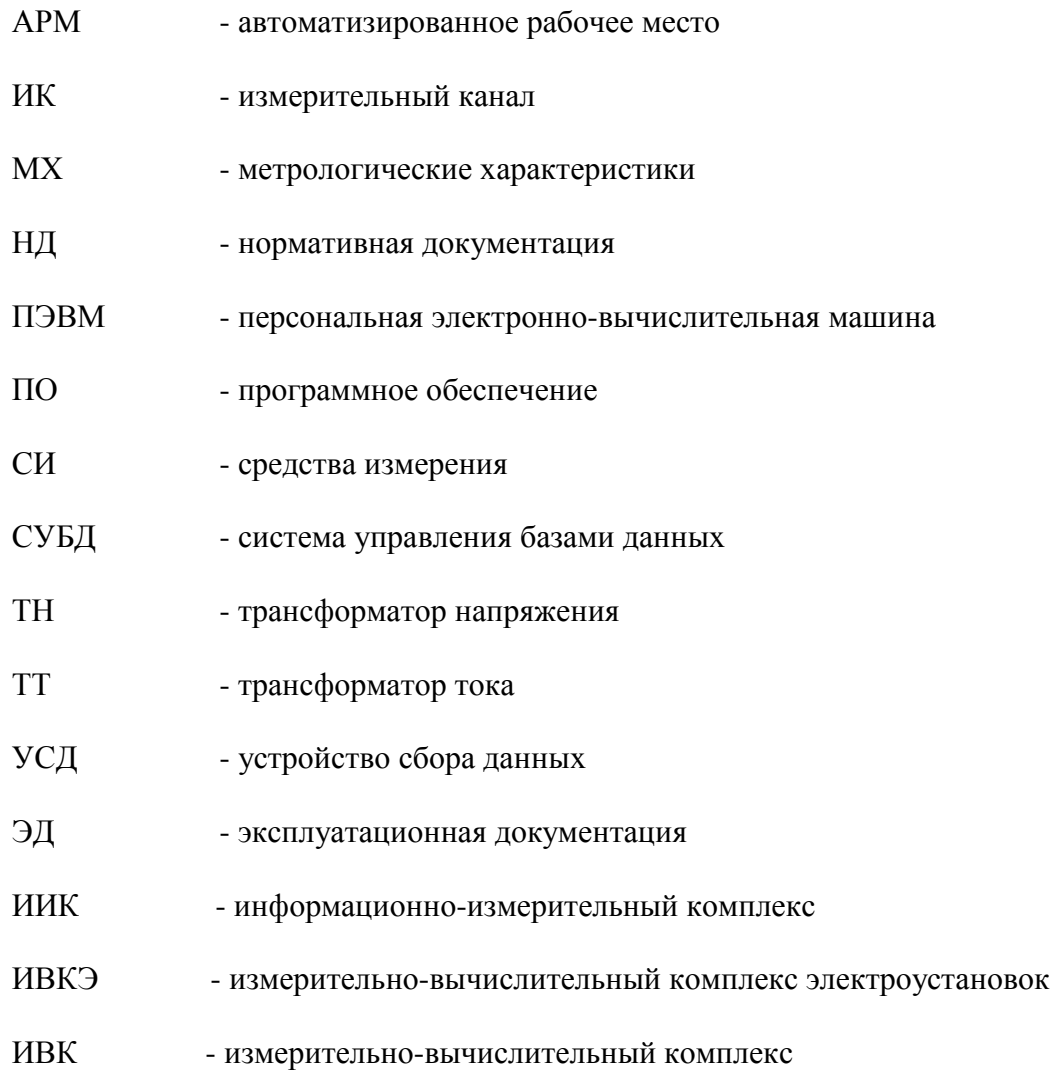

### **1. Введение.**

1.1 Настоящая методика устанавливает порядок проведения первичной и периодических поверок системы автоматизированной информационно-измерительной коммерческого учета электрической энергии ЗАО «ЕЭСнК» на объектах ОАО «Оренбургнефть» (3 очередь) - ( далее – АИИС КУЭ), а также измерительных каналов, дополнительно вводимых в систему. Поверке подлежат измерительные каналы, по которым производится расчетный (коммерческий) учет электрической энергии.

 1.2 Методика разработана в соответствии с требованиями нормативных документов (НД): МИ 3290-2010, ПР 50.2.009-94, ГОСТ 7746-2001, ГОСТ 1983-2001, ГОСТ 31819.22-2012 при измерении активной электроэнергии и ГОСТ 31819.23-2012 при измерении реактивной электроэнергии по каждому присоединению (измерительному каналу) и эксплуатационной документации (ЭД) на компоненты АИИС КУЭ .

1.3 Рекомендуемый межповерочный интервал системы - 4 года.

## **2. Назначение**

АИИС КУЭ предназначена для измерения активной и реактивной электроэнергии, потребленной за установленные интервалы времени отдельными технологическими объектами ОАО «Оренбургнефть», автоматического сбора, хранения и обработки полученной информации.

## **3. Условия проведения поверки.**

При проведении поверки должны соблюдаться рабочие условия эксплуатации компонентов, входящих в состав АИИС КУЭ, в соответствии с НД на эти компоненты.

# **4. Требования к квалификации поверителей.**

4.1 К проведению поверки допускаются лица, аттестованные в качестве поверителей в порядке, установленном Федеральным агентством по техническому регулированию и метрологии в соответствии с ПР 50.2.012-94 «Порядок аттестации поверителей средств измерений», изучившие на стоящую методику поверки и руководство по эксплуатации АИИС КУЭ, имеющие стаж работы по данному виду измерений не менее 1 года, а также прошедшие инструктаж по технике безопас ности на рабочем месте и имеющие группу по технике электробезопасности не ниже III.

4.2 Измерение вторичной нагрузки измерительных трансформаторов тока, входящих в состав АИИС КУЭ, осуществляется персоналом, имеющим стаж работы по данному виду измерений не менее 1 года, изучившим документ «Методика выполнения измерений мощности нагрузки трансформаторов тока в условиях эксплуатации» и прошедшим обучение по проведению измерений в соответствии с указанным документом. Измерение проводят не менее двух специалистов, один из которых должен иметь удостоверение, подтверждающее право работы на установках свыше 1000 В с группой по электробезопасности не ниже III.

4.3 Измерение вторичной нагрузки измерительных трансформаторов напряжения входящих в состав АИИС КУЭ, осуществляется персоналом, имеющим стаж работы по данному виду измерений не менее 1 года, изучившим документ «Методика выполнения измерений мощности нагрузки трансформаторов напряжения в условиях эксплуатации» и прошедшим обучение по проведению измерений в соответствии с указанным документом. Измерение проводят не менее двух специалистов, один из которых должен иметь удостоверение, подтверждающее право работы на установках свыше 1000 В с группой по электробезопасности не ниже IV.

4.4 Измерение потерь напряжения в линии соединения счетчика с измерительным трансформатором напряжения, входящими в состав АИИС КУЭ, осуществляется персоналом, имеющим стаж работы по данному виду измерений не менее 1 года, изучившим документ «Методика выполнения измерений потерь напряжения в линиях соединения счетчика с трансформатором напряжения в условиях эксплуатации» и прошедшим обучение по проведению измерений в соответствии с указанным документом. Измерение проводят не менее двух специалистов, один из которых должен иметь удостоверение, подтверждающее право работы на установках свыше 1000 В с группой по электробезопасности не ниже IV.

# **5. Требования по безопасности.**

5.1 При проведении поверки необходимо соблюдать требования безопасности, предусмотренные «Правилами технической эксплуатации электроустановок потребителей и правилами техники безопасности при эксплуатации электроустановок потребителей» (издание 3-е), «Правилами технической эксплуатации электрических станций и сетей», ГОСТ 12.2.007.0-75, ГОСТ 12.2.007.3-75, ГОСТ 22261-94 и указаниями по безопасности, оговоренными в технических описаниях, руководствах по эксплуатации на измерительные компоненты системы, в соответствующей документации на эталоны и другие средства поверки.

5.2 Трансформаторы тока и трансформаторы напряжения в эксплуатации должны соответствовать требованиям безопасности по ГОСТ 12.2.007.3-75 и ГОСТ 12.2.007.0-75. Один из выводов вторичных обмоток ТТ и ТН должен быть заземлен.

5.3 Счетчики электроэнергии в эксплуатации должны соответствовать требованиям безопасности по ГОСТ 22261-94, ГОСТ 12.1.038-82 и ГОСТ Р 51350-99. По способу защиты человека от поражения электрическим током счетчики должны соответствовать требованиям ГОСТ 12.2.007- 75.

5.4 Металлический цоколь счетчика должен быть заземлен. Требования к зажимам заземления должны соответствовать эксплуатационной документации счетчика.

5.5 Все клеммы, находящиеся в зажимной коробке счетчика, должны закрываться крышкой, приспособленной для пломбирования. Крышка должна закрывать нижние винты крепления счетчика

к щиту, а также подводимые к счетчику провода не менее чем на 25 мм.

5.6 Требования безопасности контроллера и сервера должны соответствовать требованиям ГОСТ 12.2.003-74 и ГОСТ 12.2.007.0-75. Технические требования в части безопасности должны соответствовать ГОСТ Р 51350-99 (МЭК 61010-1-90) классу защиты не ниже 1.

5.7 Корпуса устройств (блоков), входящих в устройства сбора и передачи данных, должны быть заземлены. Требования к зажимам заземления должны соответствовать эксплуатационной документации устройств (блоков).

5.8 Вычислительные средства, входящие в состав АИИС КУЭ, должны по безопасности соответствовать требованиям, предъявляемым к ПЭВМ.

## **6. Эталоны и вспомогательные устройства .**

При проведении поверки применяются эталоны и вспомогательные устройства, указанные в таблице 2

Таблица 2

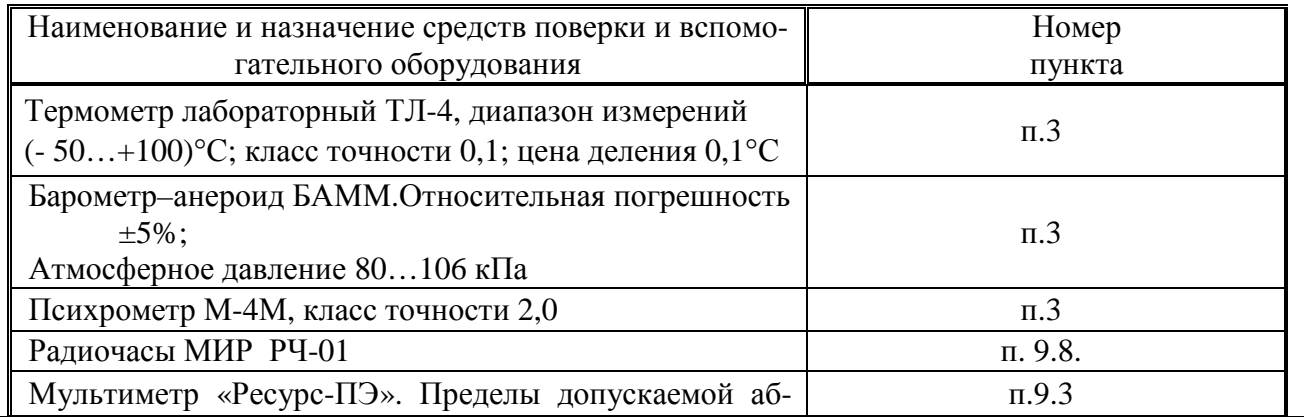

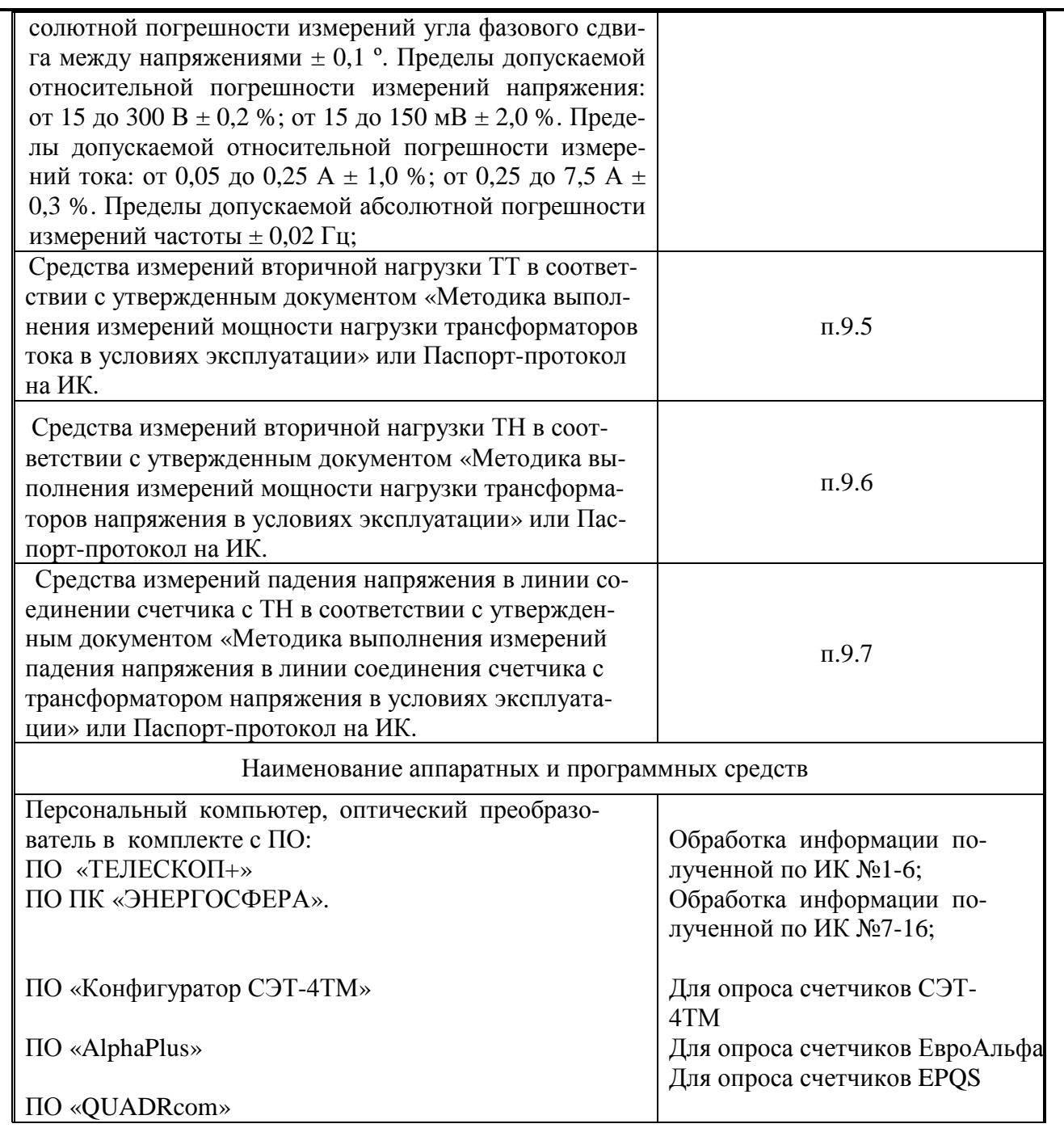

Примечание:

Допускается применение других СИ с МХ не хуже указанных в таблице № 2.

# **7. Операции поверки.**

При проведении поверки должны быть выполнены операции, указанные в таблице №3. Таблица №3.

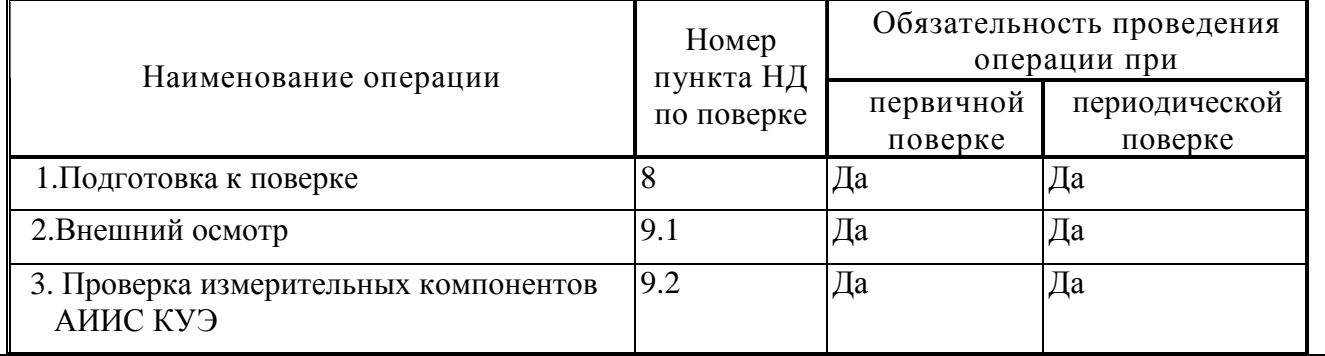

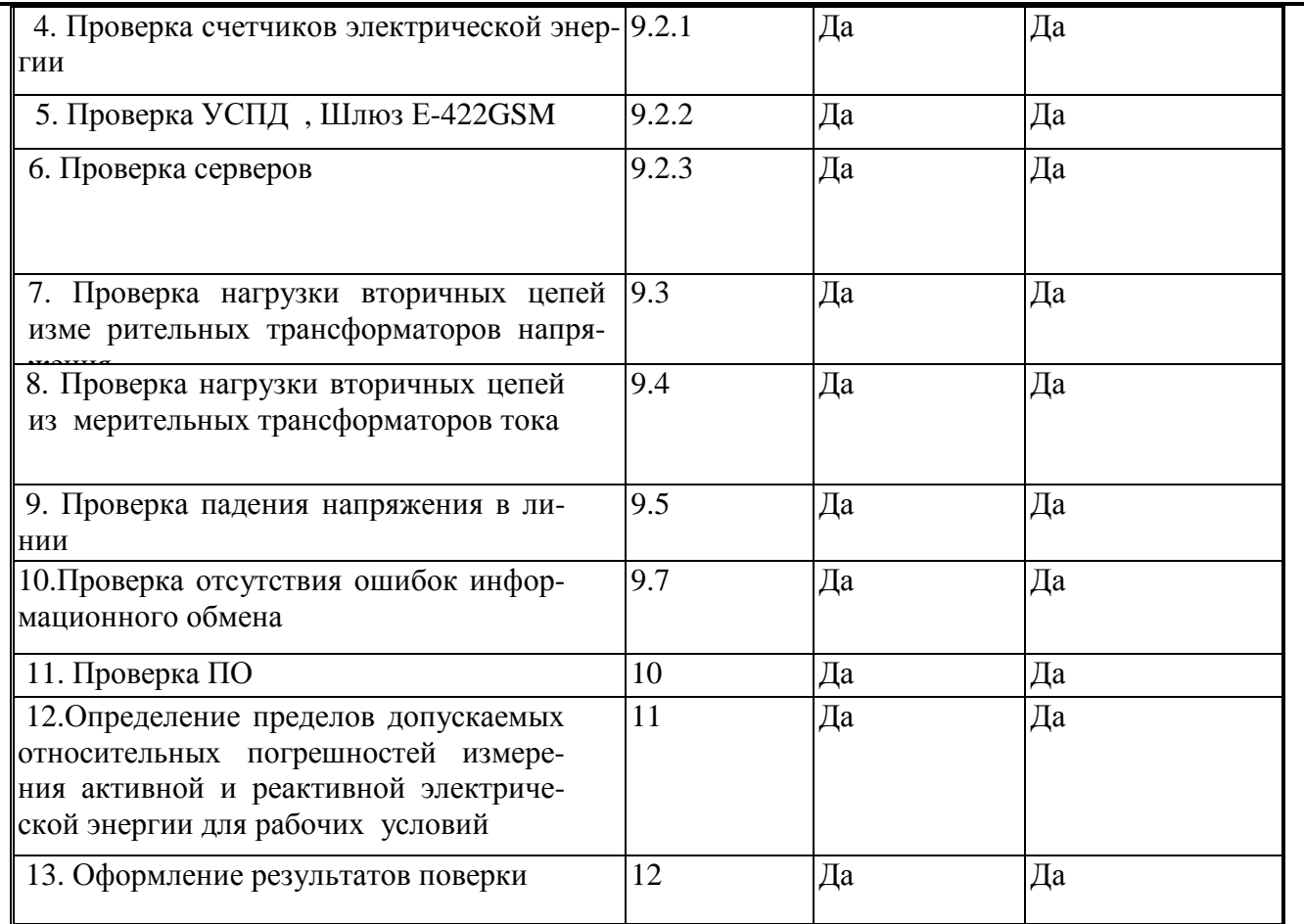

### **8. Подготовка к поверке.**

- **8.1**. Для проведения поверки представляют следующую документацию:
	- руководство по эксплуатации АИИС КУЭ;
	- описание типа АИИС КУЭ;
	- свидетельства о поверке измерительных компонентов, входящих в ИК, и свидетельство о предыдущей поверке системы (при периодической и внеочередной поверке);
	- паспорта-протоколы на ИК;
	- рабочие журналы АИИС КУЭ с данными по климатическим и иным условиям эксплуатации за межповерочный интервал (только при периодической поверке).

**8.2**.Перед проведением поверки выполняют следующие подготовительные работы:

- проводят организационно-технические мероприятия по доступу поверителей и
- персонала энергообъектов к местам установки измерительных трансформаторов, счетчиков электроэнергии, контроллеров, по размещению эталонов, отключению в необходимых случаях поверяемых средств измерений от штатной схемы;
- проводят организационно-технические мероприятия по обеспечению безопасности поверочных работ в соответствии с действующими правилами и руководствами по эксплуатации применяемого оборудования;
- средства поверки выдерживают в условиях и в течение времени, установленных в НТД на средства поверки;
- все средства измерений, которые подлежат заземлению, должны быть надежно заземлены, подсоединение зажимов защитного заземления к контуру заземления должно производиться ранее других соединений, а отсоединение - после всех отсоединений.

### **9. Проведение поверки.**

# **9.1 Внешний осмотр и проверка комплектности.**

### **Методика поверки.**

При проведении проверки внешнего вида и комплектности проверяется:

- соответствие номенклатуры и типов технических и программных компонентов АИИС КУЭ паспортным;

- наличие и качество заземления корпусов компонентов системы и металлических шкафов, в которых они расположены;

- внешний вид каждого компонента системы с целью выявления возможных механических повреждений, загрязнения и следов коррозии;

- наличие напряжения питания на счетчиках (должен работать жидкокристаллический индикатор счетчика);

- наличие напряжения питания на мультиплексорах (должен светиться светодиод сигнализирующий о наличии питания);

- наличие напряжения питания и отсутствие ошибки на УСПД (должен светиться светодиод, сигнализирующий о наличии питания и не светиться светодиод, сигнализирующий о наличии ошибки);

- наличие напряжения питания на модемах (должны светиться светодиоды на лицевой панели модема);

- наличие напряжения питания на преобразователях интерфейсов (должен светиться светодиод, сигнализирующий о наличии питания);

- функционирование (должна функционировать операционная система необходимая для работы программы сбора данных);

- маркировка технических средств должна быть нанесена четко и должна соответствовать ГОСТ 22261 – 94;

- соединительные информационные провода не должны иметь каких-либо повреждений («оголений»), которые могли бы свидетельствовать о несанкционированном вмешательстве в АИИС КУЭ.

## **Критерии результатов поверки:**

## **Проверка считается успешной:**

Если перечисленные операции настоящего пункта МП полностью выполнены

### **9.2 Проверка измерительных компонентов АИИС КУЭ.**

При проведении проверки измерительных компонентов АИИС КУЭ необходимо проверить:

- наличие действующих свидетельств (записей в паспортах) о поверке измерительных трансформаторов напряжения и тока, счетчиков электроэнергии и УСПД.

## **Критерии результатов поверки:**

## **Проверка считается успешной:**

Если все измерительные компоненты системы поверены. Имеются действующие свидетельства (записи в паспортах) о поверке измерительных трансформаторов напряжения и тока, счетчиков электроэнергии и УСПД.

Если обнаружены просроченных свидетельств о поверке измерительных компонентов или свидетельств, срок действия которых близок к окончанию, дальнейшие операции по поверке ИК, в который они входят, выполняют после их поверки.

## **9.3 Проверка счетчиков электрической энергии.**

## **Методика поверки**.

При проведении проверки счетчиков электрической энергии необходимо проверить: - наличие и сохранность пломб поверительных и энергосбытовых организаций на счетчике;

- наличие документов энергосбытовых организаций, подтверждающих правильность

подключения счетчика к цепям тока и напряжения, в частности, правильность чередования фаз. При отсутствии таких документов или нарушении (отсутствии) пломб проверяют правильность подключения счетчиков к цепям тока и напряжения (соответствие схем подключения - схемам, приведенным в паспорте на счетчик);

- проверка соответствия индикации даты в счетчике календарной дате (число, месяц, год);

- работоспособность оптического порта счетчика;

- проверка автоматического измерения приращений активной электроэнергии;

-проверка автоматической коррекции времени.

**Проверка работоспособности оптического порта счетчика и опрос счетчика через оптический порт с помощью переносного компьютера и оптического преобразователя.** 

На переносном компьютере после его включения должна быть активирована пусконаладочная программа «Конфигуратор СЭТ-4ТМ» для электросчетчиков СЭТ-4ТМ, ПО «AlphaPlus» для электросчетчиков ЕвроАльфа и пусконаладочная программа «QUADRcom» для электросчетчиков EPQS.

Для электросчетчиков СЭТ-4ТМ.

После загрузки программы «Конфигуратор СЭТ-4ТМ» на экране монитора компьютера появляется форма «Параметры соединения»

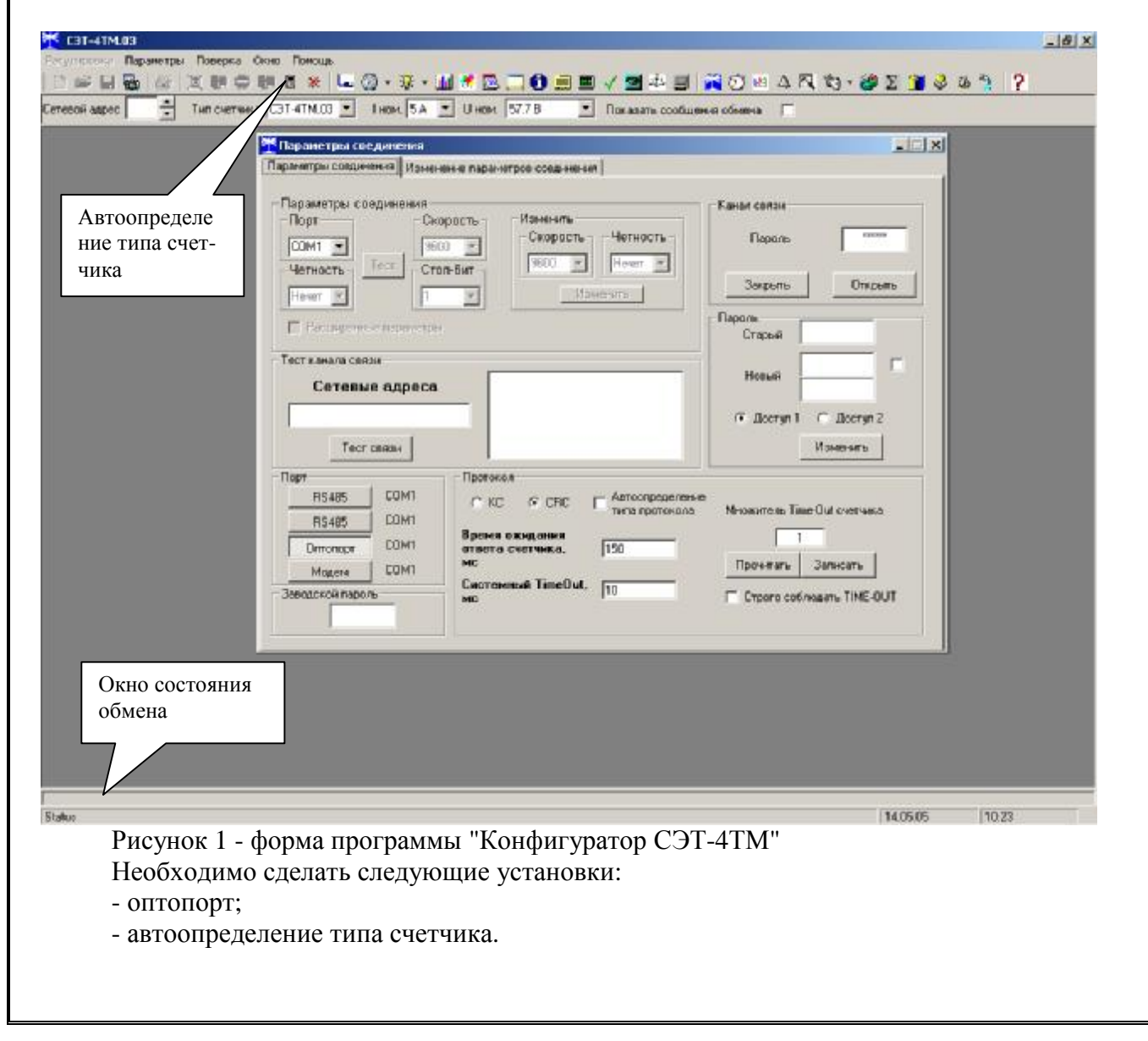

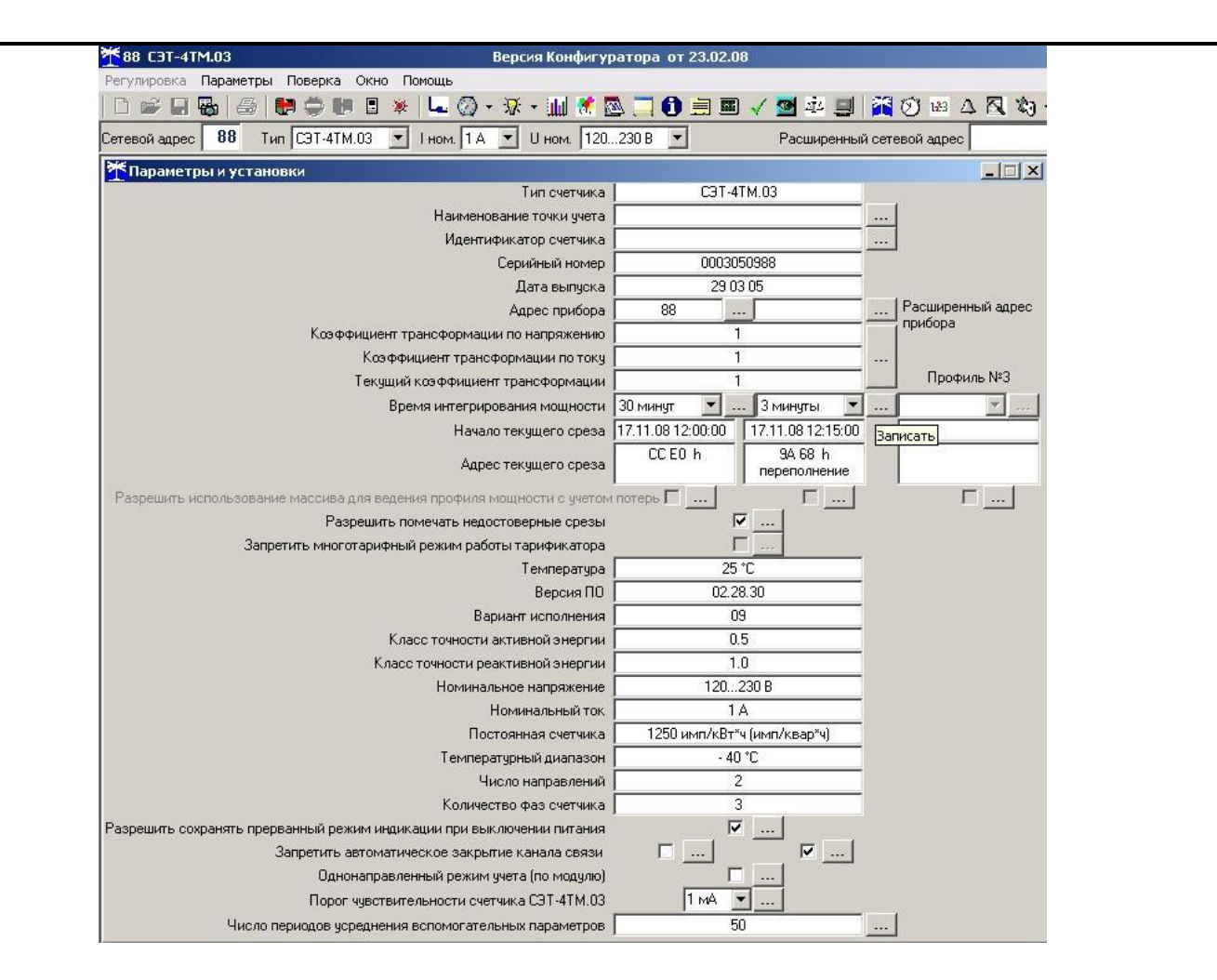

- удостоверяются, что значения параметров, полученных при опросе электросчётчика, совпадают со значениями на ЖКИ электросчётчика

Для счетчиков ЕвроАльфа.

После загрузки программы «AlphaPlus» на экране монитора компьютера появляется генеральная форма программы, приведенная на рисунке 2, содержащая рабочий стол, панель инструментов и меню для вызова подчиненных форм.

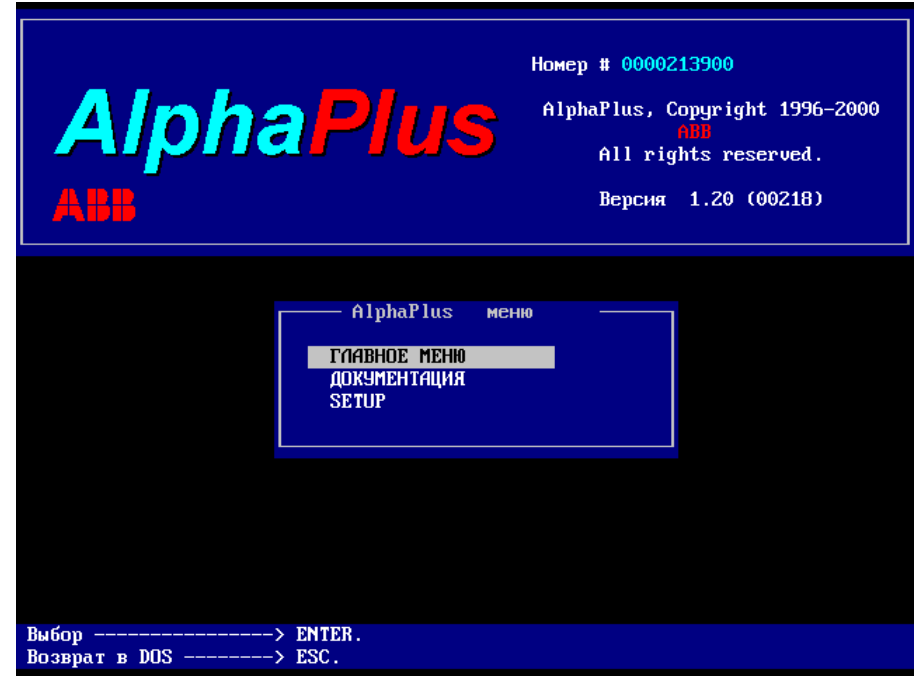

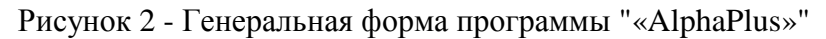

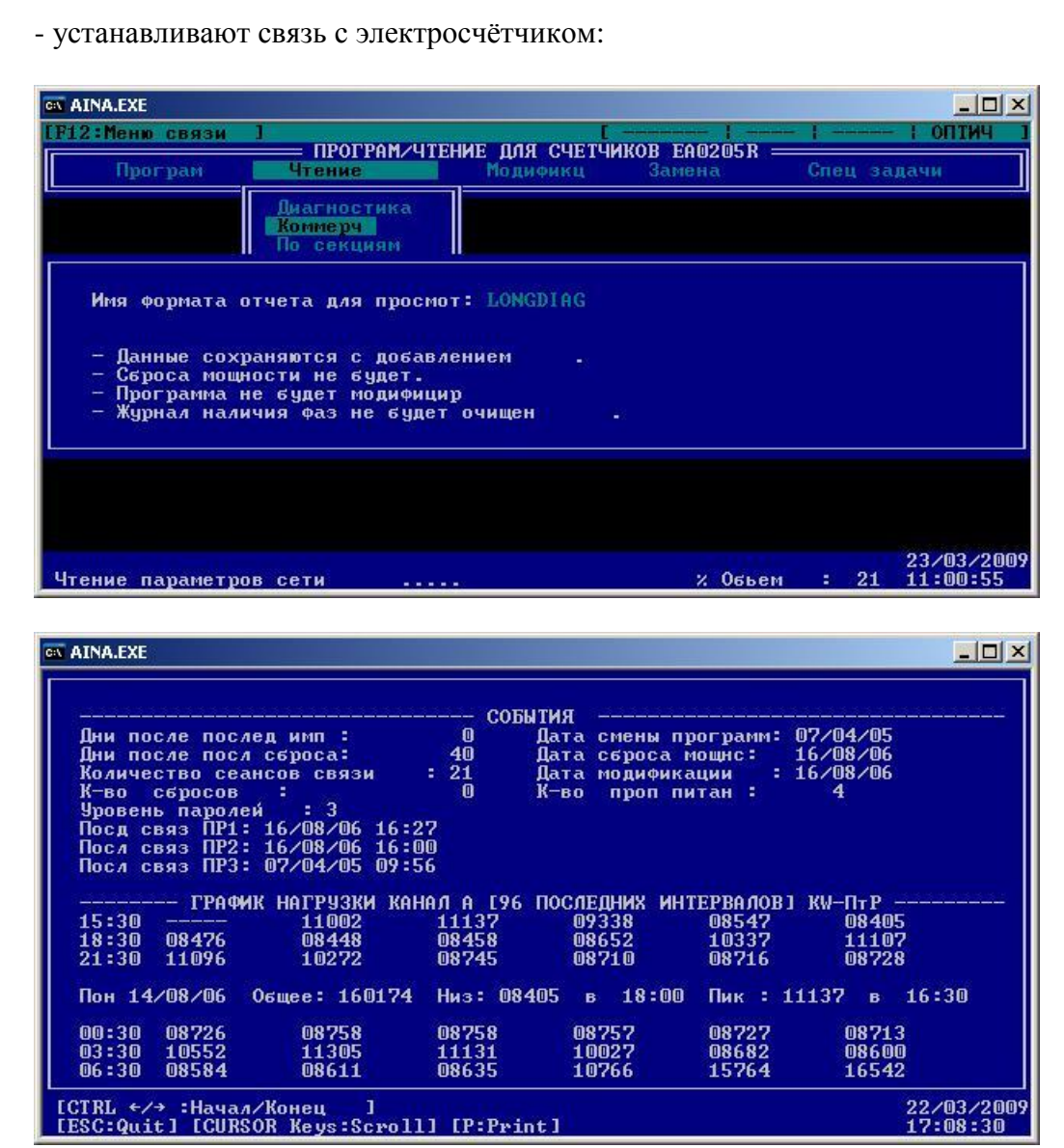

 -удостоверяются, что значения параметров, полученных при опросе электросчётчика, совпадают со значениями на ЖКИ электросчётчика.

# **Для счетчиков EPQS.**

После загрузки программы «QUADRcom» на экране монитора компьютера появляется генеральная форма программы, приведенная на рисунке 1, содержащая рабочий стол, панель инструментов и меню для вызова подчиненных форм.

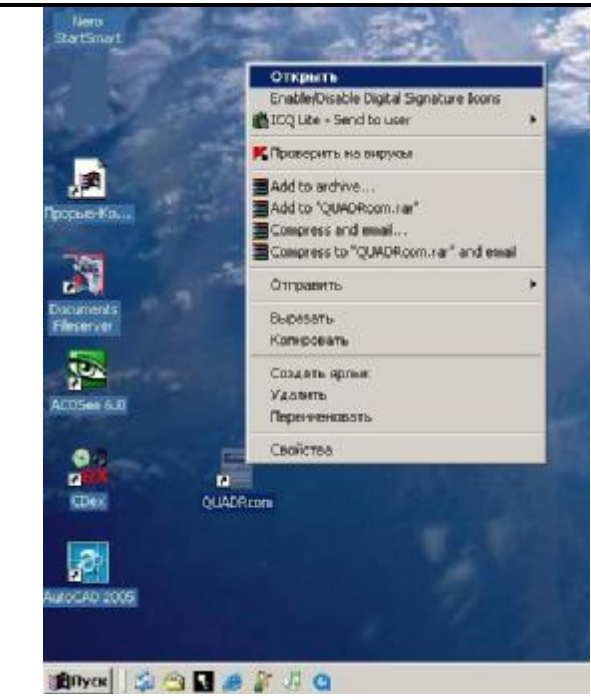

#### устанавливают связь с электросчётчиком:

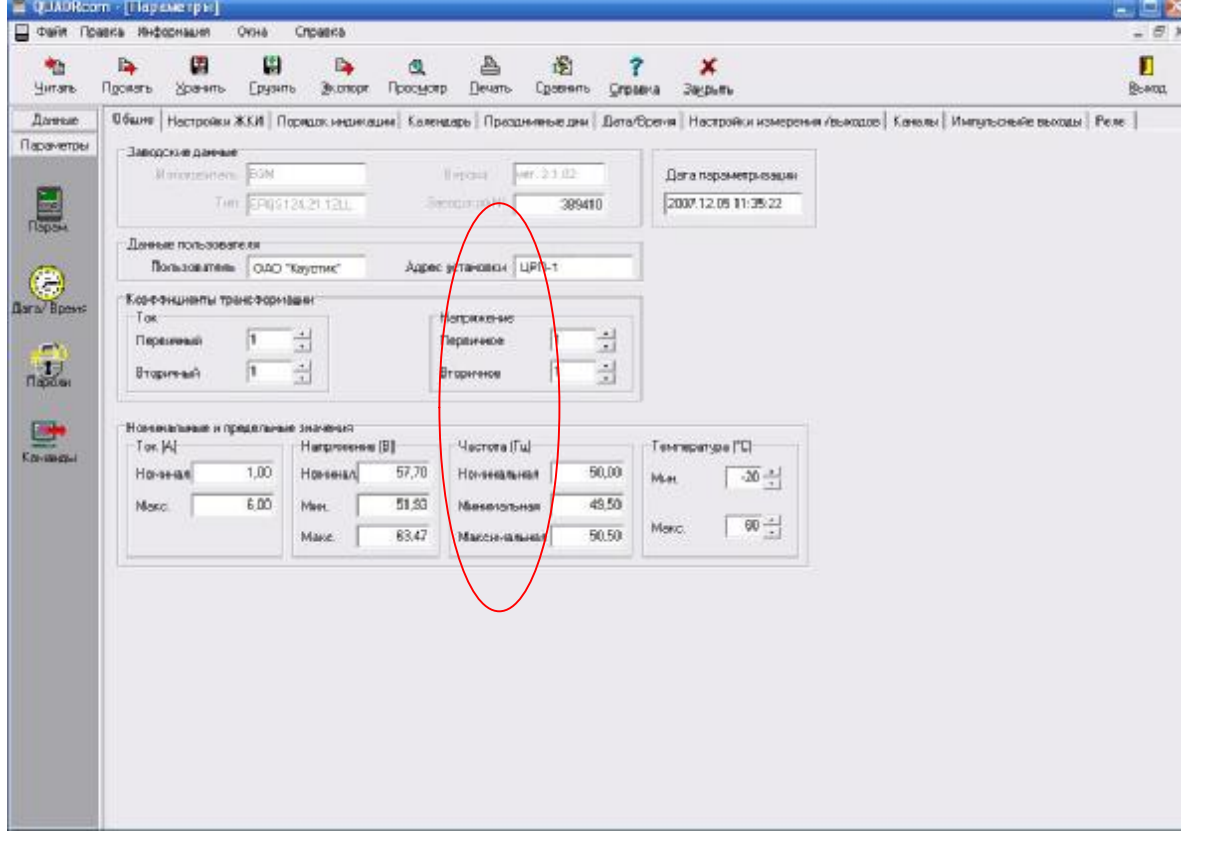

удостоверяются, что значения параметров, полученных при опросе электросчётчика, совпадают со значениями на ЖКИ электросчётчика.

# **Критерии результатов поверки:**

### **Проверка считается успешной:**

Если счетчики опрошены и нет сообщений об ошибках.

### **Проверка автоматического измерения приращений активной электроэнергии**

 Проверка автоматического измерения активной электроэнергии сводится к наблюдению за изменением 30 минутных интервалов счетчика.

Необходимо сделать следующие установки:

- параметры;

- профиль мощности;

- задание;

- отчет. Открываем форму "Данные ", выбираем дату и наблюдаем за 30 минутным изменением профиля мощности.

- На начало следующей получасового интервала убедиться в появлении новой записи.

Результат проверки считается положительным, если есть данные о 30 минутных значениях мощности, и они отображаются в окне программы.

# **Критерии результатов поверки:**

# **Проверка считается успешной:**

Если в результате опроса счетчиков за указанный срок во вкладке «Отчет» получены данные о 30 минутных значениях мощности.

# **Проверка соответствия индикации даты в счетчике календарной дате (число, месяц, год)**

Перед поверкой системы необходимо проверить соответствие даты и времени счетчика астрономическим дате и времени. Проверка осуществляется визуально или с помощью переносного компьютера и ПО «Конфигуратор СЭТ-4ТМ» для электросчетчиков СЭТ-4ТМ, ПО «AlphaPlus» для электросчетчиков ЕвроАльфат и пусконаладочная программа «QUADRcom» для электросчетчиков EPQS.

C индикатора счетчика визуально снимаются показания даты, времени и сравниваются с календарными (на индикаторах всех счетчиков должны присутствовать показания текущей даты и времени) или с помощью «Конфигуратор СЭТ-4ТМ» для электросчетчиков СЭТ-4ТМ, ПО «AlphaPlus» для электросчетчиков ЕвроАльфа и пусконаладочная программа «QUADRcom» для электросчетчиков EPQS.

# **Критерии результатов поверки:**

# **Проверка считается успешной:**

Если текущая дата и текущее время полученные при визуальном осмотре и во время работы с переносным компьютером совпадают с астрономической датой и временем.

#### **Проверка автоматической коррекции времени. Методика поверки**

Проверка автоматической коррекции времени в счетчиках осуществляется через оптопорт с помощью переносного компьютера и оптического преобразователя. На переносном компьютере после его включения должно быть активировано ПО «Конфигуратор СЭТ-4ТМ» для электросчетчиков СЭТ-4ТМ , ПО «AlphaPlus» для электросчетчиков ЕвроАльфа пусконаладочная программа «QUADRcom» для электросчетчиков EPQS.

 Из меню «Параметры» выбираем группу «Коррекция времени», во вкладке «Задание» указываем интересующей срок опроса. Затем открываем «Отчет».

# **Критерии результатов поверки:**

## **Проверка считается успешной:**

Если в «Отчете» имеются данные о коррекции времени и максимальное значение проведенной коррекции не превышает значения в Описании типа.

## **9.2.2.Проверка правильности функционирования УСПД ЭКОМ, Шлюз Е-422GSM . Методика поверки**.

Для проверки функционирования Шлюз Е-422GSM, УСПД ЭКОМ**,** необходимо: Проверить правильность функционирования устройства в соответствии с его эксплуатационной документацией с помощью тестового программного обеспечения.

# **Критерии результатов поверки**:

**Проверка считается успешной:**

Если все подсоединенные к устройствам Шлюз Е-422GSM, УСПД ЭКОМ счетчики опрошены и нет сообщений об ошибках, устройство Шлюз Е-422GSM, УСПД ЭКОМ считают правильно функционирующим.

# **9.2.3. Проверка сервера.**

Проверка правильности функционирования сервера.

## **Методика поверки.**

Для проверки функционирования сервера необходимо:

- подать напряжение питания на все компоненты системы, проследить за правильностью прохождения загрузки операционной системы,

- запустить на выполнение программное обеспечение «ТЕЛЕСКОП+», ПО ПК «ЭНЕРГОСФЕРА», далее проверяют :

- работу аппаратных ключей.

- опрос текущих показаний всех счетчиков электроэнергии.

Выключают компьютер и снимают аппаратную защиту (отсоединяют ключ от порта компьютера). Включают компьютер, загружают операционную систему и запускают программу.

# **Критерии результатов поверки:**

### **Проверка считается успешной:**

Если получено сообщение об отсутствии «ключа защиты», опрос текущих показаний всех счетчиков электроэнергии.

### **9.3. Проверка нагрузки вторичных цепей измерительных трансформаторов напряжения.**

### **Методика поверки.**

9.3.1 Проверяют наличие и сохранность пломб поверительных и энергосбытовых организаций на клеммных соединениях, имеющихся на линии связи ТН со счетчиком. Проверяют наличие оригиналов актов, подтверждающих правильность подключения первичных и вторичных обмоток ТН.

9.3.2 Проверяют наличие данных измерений мощности нагрузки вторичных цепей ТН по МИ 3195-2009 «Государственная система обеспечения единства измерений мощность нагрузки трансформаторов напряжения без отключения цепей. Методика выполнения измерений» с оформлением паспортов-протоколов по форме Приложения 11.5 ОАО «АТС». Срок проведения ревизии ИК, а также утверждения паспортов-протоколов должен быть не более 1 года до момента проведения поверки.

 При обнаружении несоответствий по п.9.3 дальнейшие операции по поверке ИК прекращаются, АИИС КУЭ бракуется и выписывается извещение о непригодности.

# **Критерии результатов поверки:**

#### **Проверка считается успешной:**

Если отклонение вторичного напряжения при нагруженной вторичной обмотке составляет не более  $\pm 10$  % от U ном:

# **9.4. Проверка нагрузки вторичных цепей измерительных трансформаторов тока. Методика поверки**

9.4.1 Проверяют наличие и сохранность пломб поверительных и энергосбытовых организаций на клеммных соединениях, имеющихся на линии связи ТТ со счетчиком. Проверяют наличие оригиналов актов, подтверждающих правильность подключения вторичных обмоток ТТ.

9.4.2 Проверяют наличие данных измерений мощности нагрузки вторичных цепей ТТ по МИ 3196-2009 «Государственная система обеспечения единства измерений вторичная нагрузка трансформаторов тока без отключения цепей. Методика выполнения измерений» с оформлением паспортов-протоколов по форме Приложения 11.5 ОАО «АТС». Срок проведения ревизии ИК, а также утверждения паспортов-протоколов должен быть не более 1 года до момента проведения поверки.

 При обнаружении несоответствий по п.9.4 дальнейшие операции по поверке ИК прекращаются, АИИС КУЭ бракуется и выписывается извещение о непригодности.

# **Критерии результатов поверки:**

### **Проверка считается успешной:**

Если мощность нагрузки вторичных цепей ТТ находиться в диапазоне (0,25-1,0) S

### **9.5. Проверка падения напряжения в линии связи между вторичной обмоткой ТН и счетчиком.**

### **Методика поверки**

ном.

Проверяют наличие данных измерений падения напряжения Uл в проводной линии связи для каждой фазы по утвержденному документу «Методика выполнения измерений параметров нагрузки и вторичных цепей трансформаторов тока и напряжения прибором «Энерготестер ПКЭ» в условиях эксплуатации с оформлением паспортов-протоколов по форме Приложения 11.5 ОАО «АТС». Паспорта-протоколы должны быть оформлены не ранее, чем за год до проведения поверки ИК. Падение напряжения не должно превышать 0,25% от номинального значения на воричной обмотке ТН.

 При обнаружении несоответствий по п.9.5 дальнейшие операции по поверке ИК прекращаются, АИИС КУЭ бракуется и выписывается извещение о непригодности.

## **Критерии результатов поверки:**

### **Проверка считается успешной:**

Если падение напряжения в проводной линии связи для каждой фазы не превышает 0,25 % от номинального значения на вторичной обмотке ТН.

### **9.6. Определение суточной погрешности измерения текущего времени Методика поверки**

9.6.1 Включают радиочасы «МИР РЧ-01», принимающие сигналы спутниковой навигационной системы GPS, и сверяют показания радиочасов с показаниями часов сервера, получающего сигналы точного времени от радиосервера точного времени РСТВ-01-01 . Расхождение показаний радиочасов с сервером не должно превышать ±1с.

9.6.2 Открывают журнал событий УСПД, выделив события, соответствующие сличению часов УСПД и сервера. Расхождение времени часов «сервер-УСПД» в момент, предшествующий коррекции, не должно превышать предела допускаемого расхождения ±2с.

9.6.3 Открывают журнал событий счетчика, выделив события, соответствующие сличению часов счетчика и УСПД. Расхождение времени часов «счетчик-УСПД» в момент, предшествующий коррекции, не должно превышать предела допускаемого расхождения ±2с.

 При обнаружении несоответствий по п.9.6 дальнейшие операции по поверке ИК прекращаются, АИИС КУЭ бракуется и выписывается извещение о непригодности

## **Критерии результатов поверки:**

## **Проверка считается успешной:**

Если погрешность часов компонентов системы не превышает  $\pm$ 5 с.

### **9.7.Проверка отсутствия ошибок информационного обмена между компонентами АИ-ИС**

Операция проверки отсутствия ошибок информационного обмена предусматривает экспериментальное подтверждение идентичности числовой измерительной информации в счетчиках электрической энергии (исходная информация), и памяти БД сервера.

В момент проверки все технические средства, входящие в проверяемый ИК, должны быть включены.

9.7.1 На центральном компьютере (сервер БД) системы распечатывают значения активной и реактивной электрической энергии, зарегистрированные с 30-ти минутным интервалом и профиль нагрузки за полные предшествующие дню проверки сутки по всем ИК. Проверяют наличие данных, соответствующих каждому 30-ти минутному интервалу времени. Пропуск данных не допускается за исключением случаев, когда этот пропуск был обусловлен отключением ИК или устраненным отказом какого-либо компонента системы.

9.7.2 Распечатывают журнал событий счетчика и сервера и отмечают моменты нарушения связи между измерительными компонентами системы. Проверяют сохранность измерительной информации в памяти центральных компьютеров (серверах) системы на тех интервалах времени, в течение которого была нарушена связь.

9.7.3 Используя переносной компьютер, считывают через оптопорт профиль нагрузки за полные предшествующие дню поверки сутки, хранящийся в памяти счетчика. Различие значений активной (реактивной) мощности, хранящейся в памяти счетчика (с учетом коэффициентов трансформации измерительных трансформаторов) и базе данных центрального компьютера (сервера БД), полученные по п.9.7.1, не должно превышать двух единиц младшего разряда учтенного значения.

При обнаружении несоответствий по п.9.7 дальнейшие операции по поверке ИК прекращаются, АИИС КУЭ бракуется и выписывается извещение о непригодности.

#### Критерии результатов поверки:

Если разность показаний индикатора счетчика и ИВК не превышает двух единиц младшего (последнего) разряда, считают, что данный измерительный канал прошел проверку успешно.

#### 10 Идентификация программного обеспечения

Проводится поверка соответствия заявленных идентификационных данных программного обеспечения, указанных в Описании типа:

-наименование программного обеспечения:

-идентификационное наименование программного обеспечения;

-номер версии идентификационный номер) программного обеспечения;

идентификатор программного обеспечения (контрольная сумма -цифровой исполняемого кода);

-алгоритм вычисления цифрового идентификатора программного обеспечения.

- проверка уровня защиты программного обеспечения от непреднамеренных и преднамеренных изменений.

# 10. Проверка идентификационного наименования ПО, версии метрологически значимого ПО и его даты создания, цифрового идентификатора программного обеспечения (контрольная сумма исполняемого кода) уровня ИВК.

#### Методика проверки ПО «ТЕЛЕСКОП+».

На выделенных модулях ПО проверить цифровые идентификаторы (например, с помощью программы Unreal Commander). Алгоритм вычисления цифрового идентификатора - MD5. Контрольные суммы исполняемого кода предоставляются Заказчиком на каждый выделяемый модуль ПО.

Проверка цифрового идентификатора программного обеспечения происходит на ИВК (сервере), где установлено ПО «ТЕЛЕСКОП+». Запустить менеджер файлов, позволяющий производить хэширование файлов или специализированное ПО, предоставляемое разработчиком. В менеджере файлов, необходимо открыть каталог и выделить файлы, указанные в проекте описания типа на АИИС КУЭ. Далее запустив соответствующую программу просчитать хэш. Получившиеся файлы в количестве, соответствующем вылеленным файлам, солержат кол MD5 в текстовом формате. Наименование файла MD5 строго соответствует наименованию файла, для которого проводилось хэширование.

#### Методика проверки ПО ПК «ЭНЕРГОСФЕРА»

Чтобы узнать версию установленного ПО ПК «ЭНЕРГОСФЕРА», необходимо авторизоваться на УСПД посредством программы удаленного доступа. В самом ПО не указана версия дистрибутива, но она указана в файле reg manifest, который прилагается к каждому дистрибутиву. В ПО указаны версии модулей, сравнивая эти версии с версиями внутри файла reg\_manifest, можно вычислить номер установленной версии Энергосферы. Чтобы посмотреть номера версий модулей нужно щелкнуть правой кнопкой мыши на иконке "Менеджера программ" и выбрать "О программе".

К метрологически значимому ПО относится файл: pso\_metr.dll. Чтобы найти этот модуль, необходимо авторизоваться на УСПД посредством программы удаленного доступа. Файл располагается в стандартном каталоге C:\Prosoft-Systems\SO\. После загрузки произвести проверку с помощью утилиты подсчета контрольной суммы.

Критерии результата проверки:

### **Проверка считается успешной:**

Если название ПО, номер версии (идентификационный номер), контрольная сумма, полученные с помощью утилиты, совпадают с заявленными в документации на ПО результат проверки положительный.

Идентификационные данные (признаки) программного обеспечения «ТЕЛЕСКОП+» версия 4.0.4 приведены в Таблице 3.

Таблица3

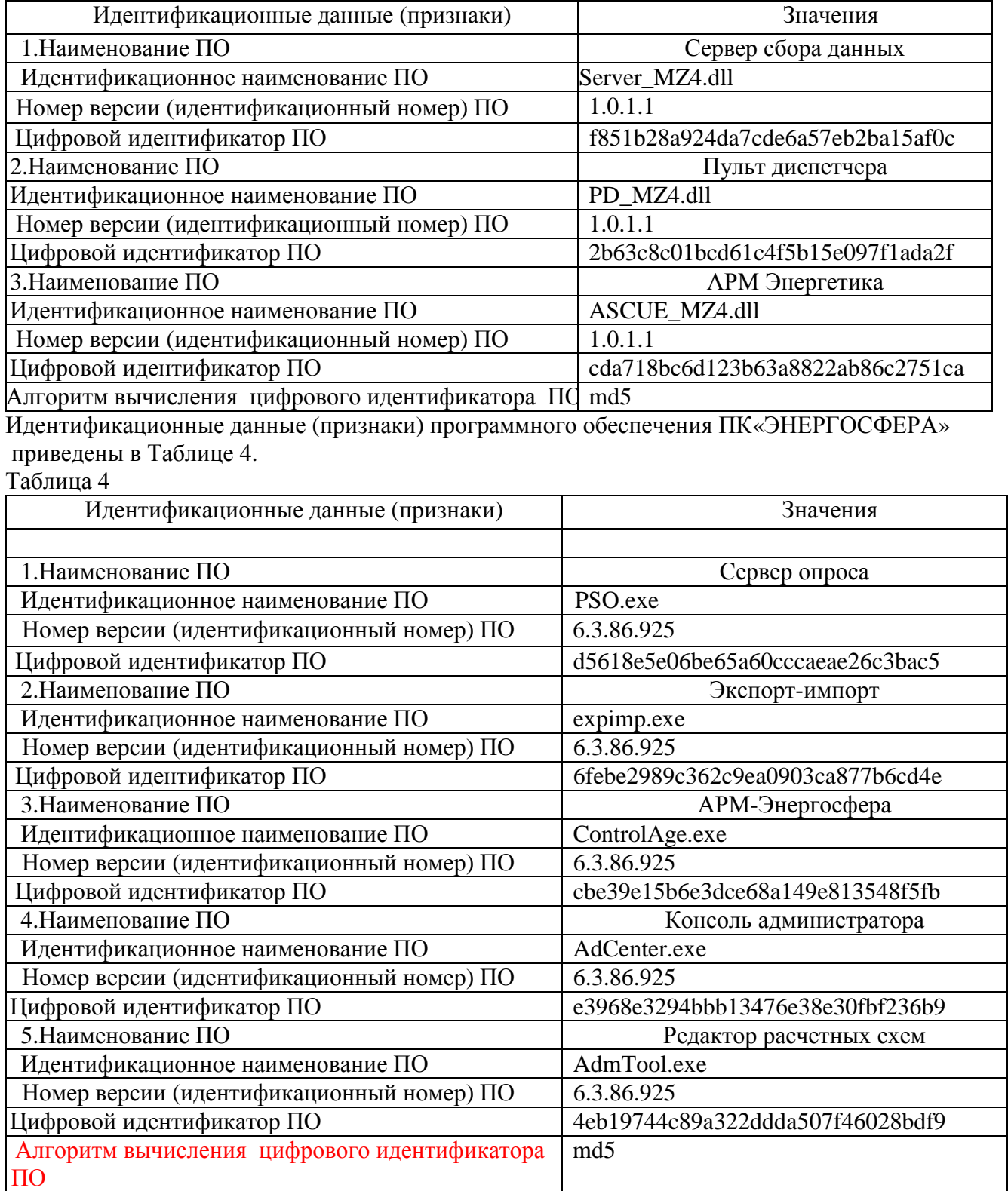

### **Критерии результата проверки: Проверка считается успешной:**

Если название ПО на экране компьютера, номер версии (идентификационный номер) ,контрольная сумма, полученные с помощью утилиты, совпадают с заявленными в документации на ПО результат проверки положительный.

11. Определение пределов допускаемых относительных погрешностей измерения активной и реактивной электрической энергии в рабочих условиях

Метолика определение пределов лопускаемых относительных погрешностей измрения активной и реактивной электрической энергии в рабочих условиях.

Относительные погрешности измерения активной и реактивной электрической энергии для нормальных и рабочих условий, рассчитываются по формуле:

$$
\mathbf{d}_{\rm w} = \pm 1, \mathbf{1}_{\rm v} \sqrt{\mathbf{d}_{I}^{2} + \mathbf{d}_{U}^{2} + \mathbf{d}_{q}^{2} + \mathbf{d}_{s}^{2} + \mathbf{d}_{u}^{2} + \mathbf{d}_{co}^{2} + \mathbf{d}_{ct}^{2} + \mathbf{d}_{cf}^{2} + \mathbf{d}_{CHU}^{2} + \mathbf{d}_{\rm A}}^{2}
$$
 (1)

Доверительные границы относительной погрешности результата измерений количества активной и реактивной электрической энергии при доверительной вероятности  $P = 0.95$ :

в диапазоне тока  $0,02x1H \leq I1 < 0,05x1H$ 

в диапазоне тока  $0.05 \times 11 \leq I1 < 0.2 \times 1$ н

в диапазоне тока  $0,2x1H \leq I1 < 1,0x1H$ 

в лиапазоне тока  $1.0$ Х $1$ н < I $1$  <  $1.2$ Х $1$ н

Критерии результата поверки:

## Проверка считается успешной:

Если полученные значения погрешности в рабочих условиях по каждому измерительному каналу соответствуют техническим требованиям ОРЭ.

## 12. Оформление результатов поверки.

12.1. Результаты поверки оформляются записью в протоколе поверки произвольной формы. 12.2. При положительных результатах поверки выдается «Свидетельство о поверке» в соответствии с ПР 50.2.006-94.

12.3. При отрицательных результатах поверки система к эксплуатации не допускается и выписывается «Извещение о непригодности» в соответствии с ПР 50.2.006-94 с указанием причин непригодности.